# Instrukcja dla Operatorów Czasu Pracy do wprowadzania nieobecności

#### **Krótkie oznaczenia przeznaczone do wprowadzania**

Aby uprościć pracę osoby rejestrującej swój czas pracy, lista krótkich oznaczeń została odpowiednio ograniczona.

Osoba rejestrująca dane do karty czasu pracy może zarejestrować następujące informacje o czasie pracy:

## **DW5 – Dzień wolny z tytułu przeciętnie 5 dniowego tygodnia pracy**

Dzień wolny – harmonogramowa sobota.

## **DWR – Dzień wolny, zrównoważenie normy**

Stosowane w przypadku, gdy pracownik pracuje w normach równoważnych. W harmonogramie po wprowadzeniu czasu pracy oraz dni wolnych DW5, DWN i DWS, pozostałe dni wolne należy uzupełnić wpisami DWR.

#### **GNH0– Godziny nadliczbowe do odbioru**

Godziny nadliczbowe do odbioru można odebrać do końca okresu rozliczeniowego. Nieodebrane godziny na koniec okresu rozliczeniowego kierowane są do wypłaty zgodnie z kwalifikacją z dnia powstania.

# **GNH1 – Godziny nadliczbowe do wypłaty**

Godziny nadliczbowe kierowane do wypłaty.

## **PLAN – indywidualny czasu pracy**

Wyświetlana informacja o planie pracy przypisanym w danych osobowych pracownika. Harmonogram może zmieniać tylko i wyłącznie uprawniona osoba.

# **W100 – Odbiór godzin nadliczbowych w proporcji 1:1**

Godziny nadliczbowe zarejestrowane jako godziny odbioru tworzą limit, który pracownik może odebrać jako czas wolny. Odbiór w proporcji 1:1 jest na wniosek pracownika.

Ilość godzin do odbioru, widoczna jest w nagłówku w Pulpicie Menedżera czasu pracy w zakładce: "Dane o czasie pracy":

# **W110 – Odbiór godzin nadliczbowych w proporcji 1:1,5**

Odbiór godzin nadliczbowych na żądanie pracodawcy. Pracodawca nakazuje pracownikowi odebranie wypracowanych przez niego godzin nadliczbowych.

# **W200 – Odbiór dnia wolnego za pracę w S/N/Ś**

Odbiór dnia wolnego w przypadku, kiedy pracownik miał nadgodziny w dni wolne.

Ilość dni wolnych do odbioru można sprawdzić w nagłówku w zakładce "Dane o czasie pracy".

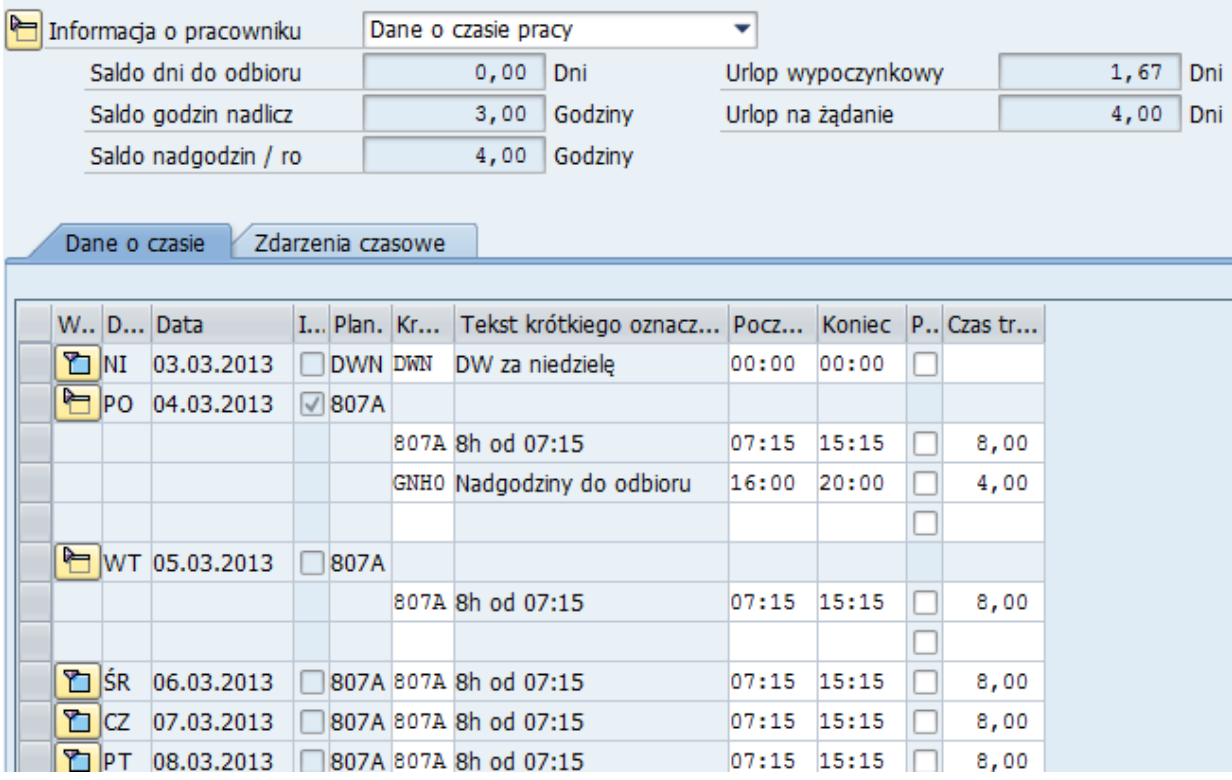

Rejestracja nieobecności W100 powoduje zmniejszenie limitu godzin do odbioru w proporcji 1:1 - oznacza to, że pracownik wprowadzając nieobecność na 1 godzinę zmniejsza limit dokładnie o 1 godzinę.

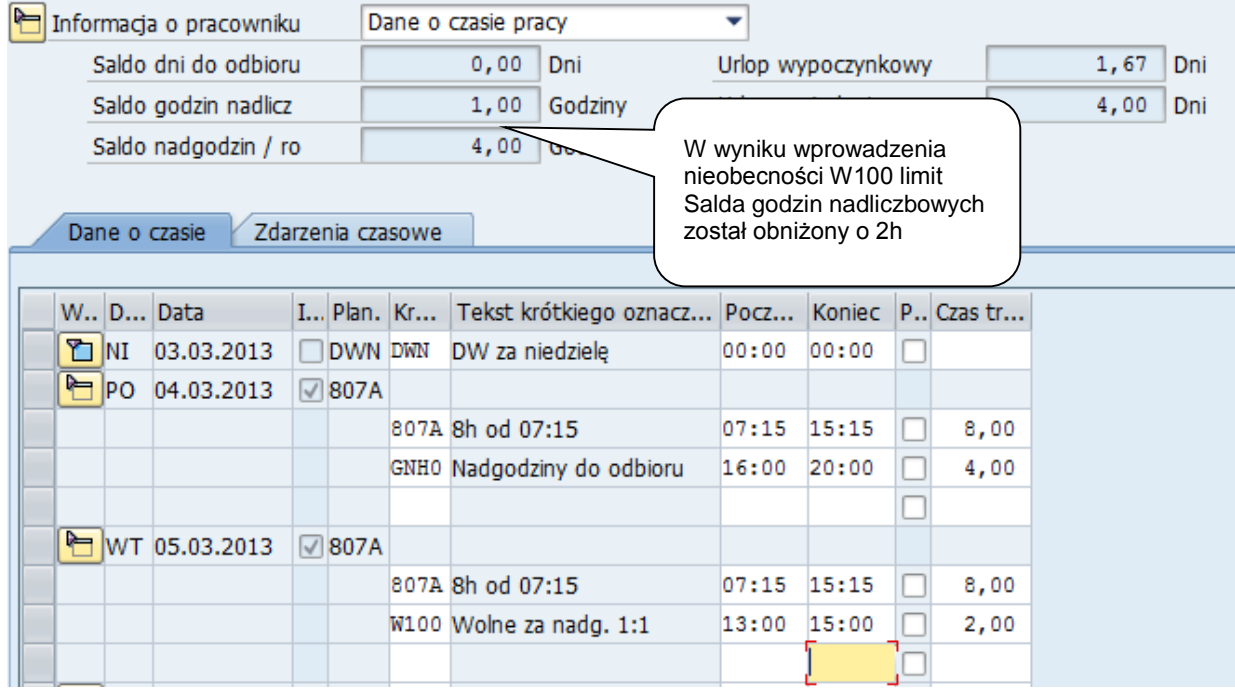

# **W110 – Odbiór godzin nadliczbowych w proporcji 1:1,5**

Odbiór godzin nadliczbowych na żądanie pracodawcy. Pracodawca nakazuje pracownikowi odebranie wypracowanych przez niego godzin nadliczbowych.

Wprowadzenie nieobecności powoduje zmniejszenie limitu godzin do odbioru w proporcji 1:1,5, np. 1h wolnego, z limitu zostaje zmniejszone 40 minut.

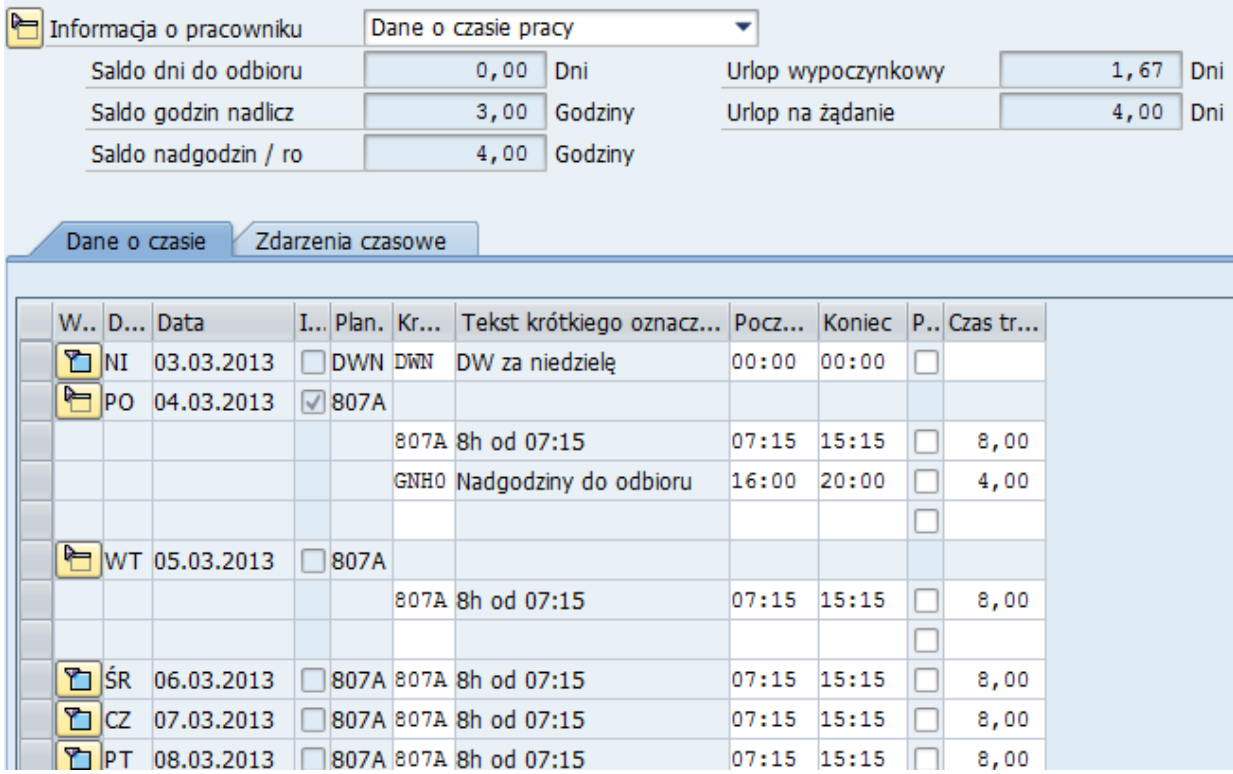

Rejestracja nieobecności W110 powoduje zmniejszenie limitu godzin do odbioru w proporcji 1:1,5 - oznacza to, że pracownik wprowadzając nieobecność na 1 godzinę zmniejsza limit dokładnie o 40 minut.

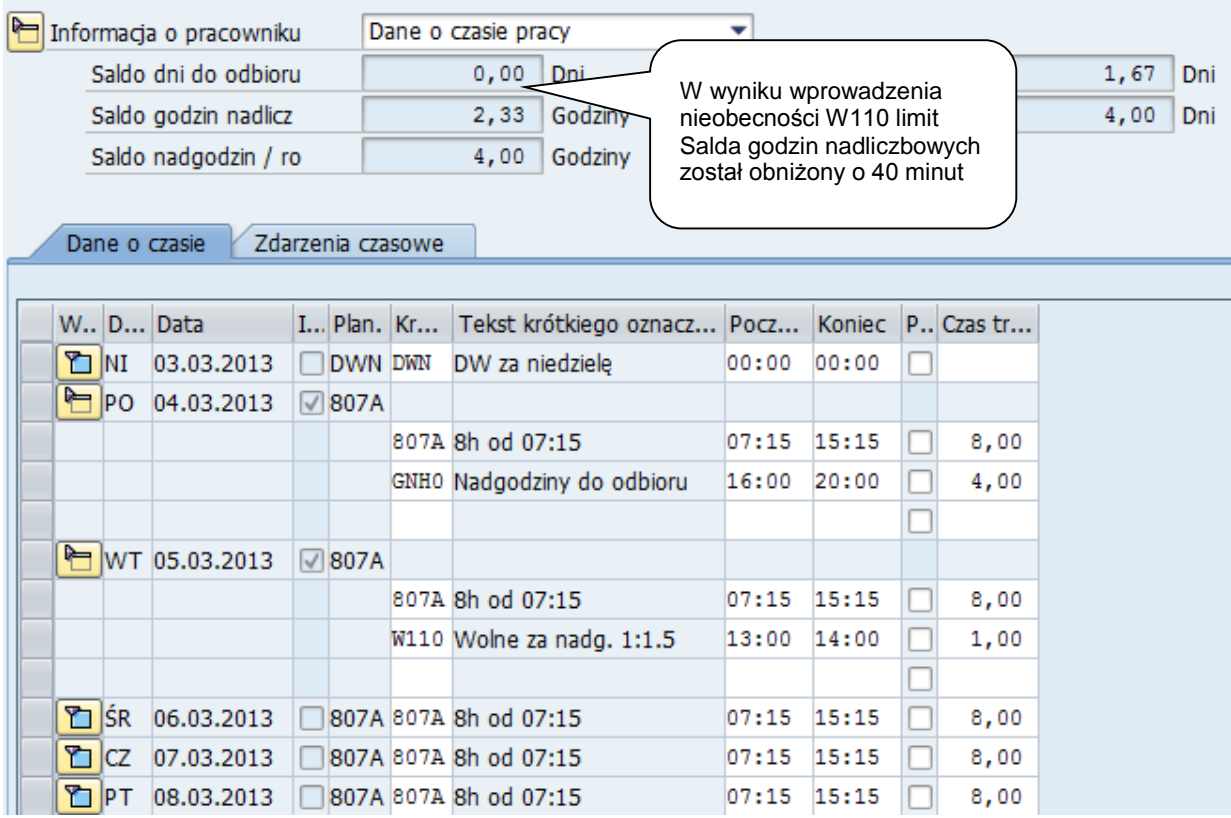

# **W200 – Odbiór dnia wolnego za pracę w S/N/Ś**

Odbiór dnia wolnego w przypadku, kiedy pracownik miał nadgodziny w dni wolne.

Ilość dni wolnych do odbioru można sprawdzić w nagłówku w zakładce "Dane o czasie pracy".

## **Szczegółowe wprowadzanie danych – przykłady**

## **Kopiowanie czasów pracy**

Aby przyśpieszyć proces wprowadzania danych można kopiować wprowadzone już wpisy. Po wprowadzeniu wpisu zaznaczamy rekord klikając na kwadrat po prawej stronie ekranu, rekord zostanie podświetlony.

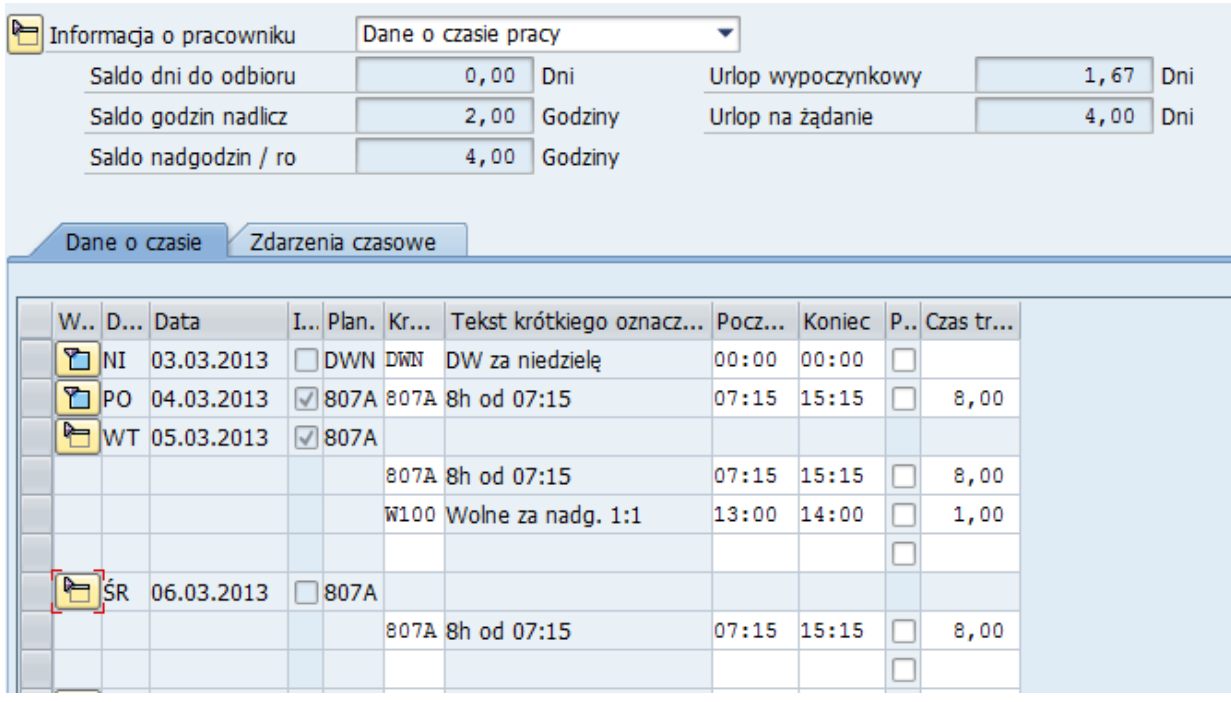

Po zaznaczeniu rekordu, wybieramy funkcję Kopiuj widoczną w dolnej części ekranu.

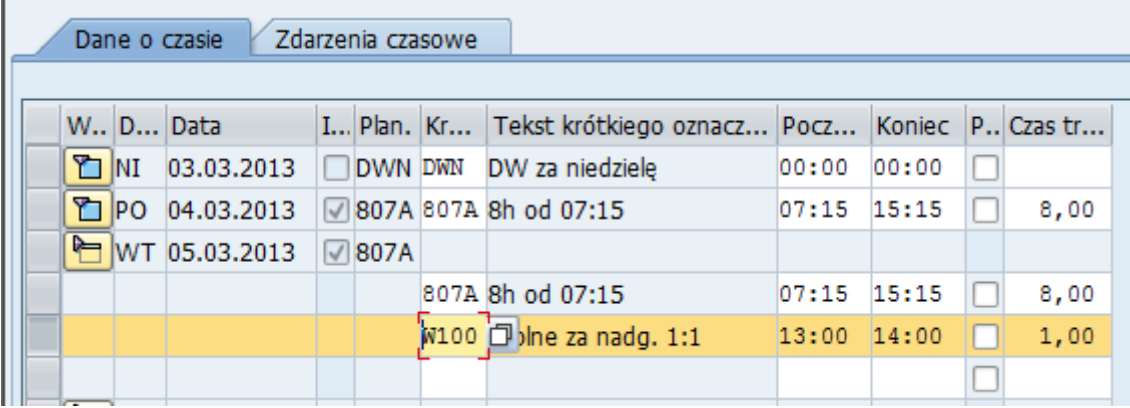

Następnie rozwijamy i zaznaczamy rekord, gdzie dane mają być skopiowane:

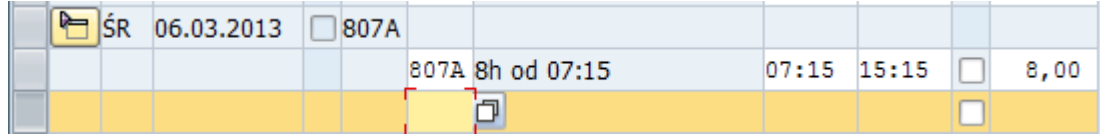

Po zaznaczaniu naciskamy przycisk Wstaw<sup>图</sup>:

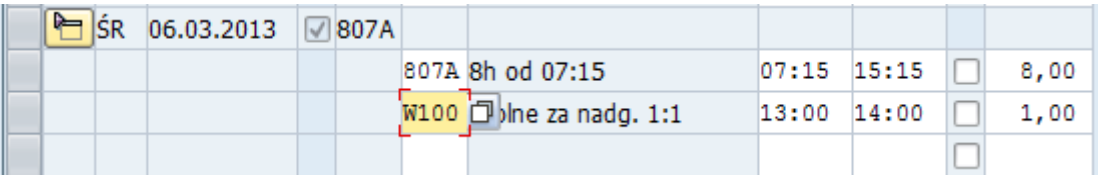

Dostępna jest także funkcja Wstaw Wszędzie, ale należy jej używać tylko dla wybranych dni (po kopiowaniu należy zaznaczyć na kalendarzu na jakie dni dane mają zostać skopiowane).

#### **Wprowadzanie godzin nadliczbowych**

Aby zarejestrować godziny nadliczbowe dla pracownika należy uruchomić transakcję PTMW, wybrać pracownika dla którego mają być rejestrowane godziny nadliczbowe oraz kliknąć na dniu, w którym chcemy zarejestrować godziny nadliczbowe.

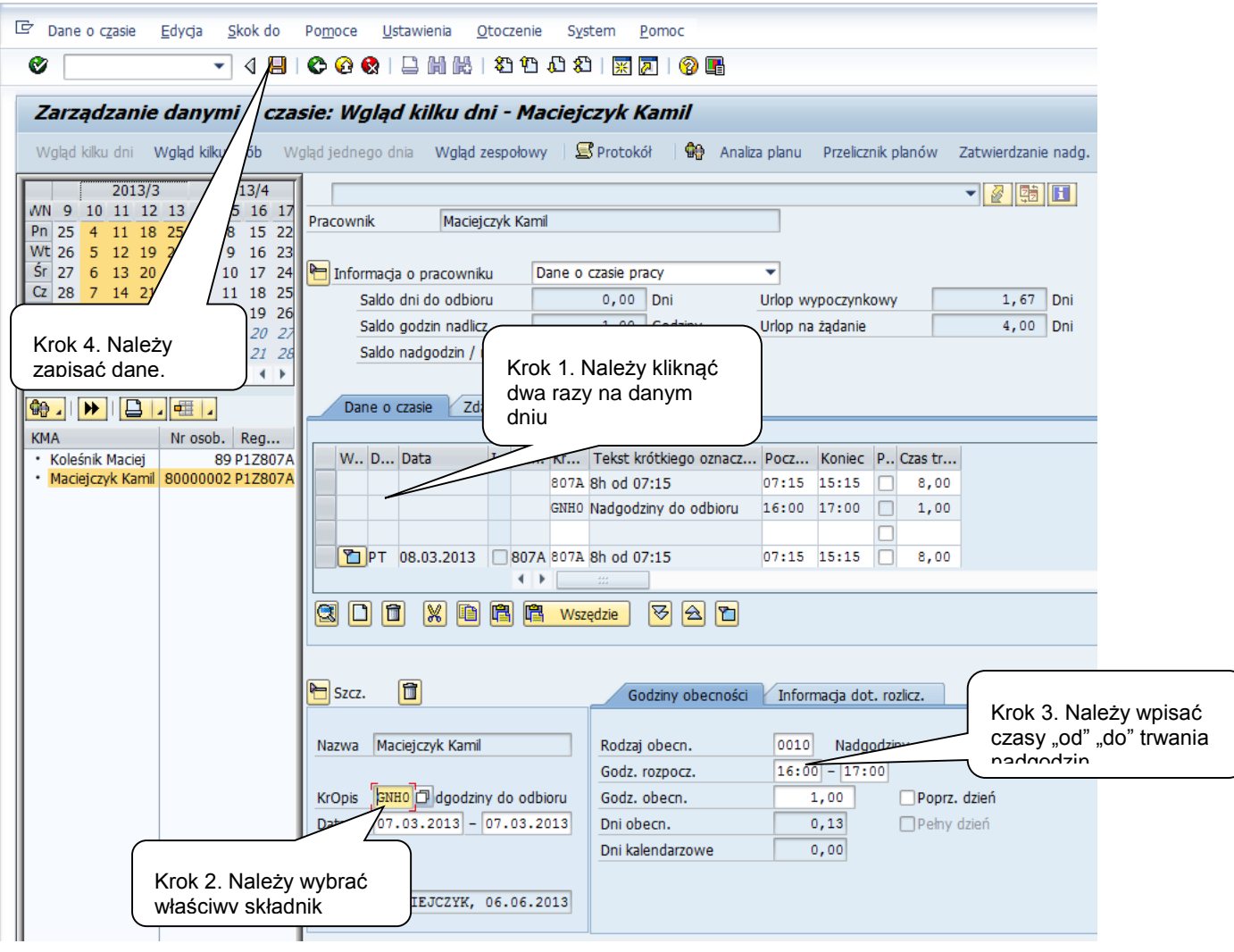

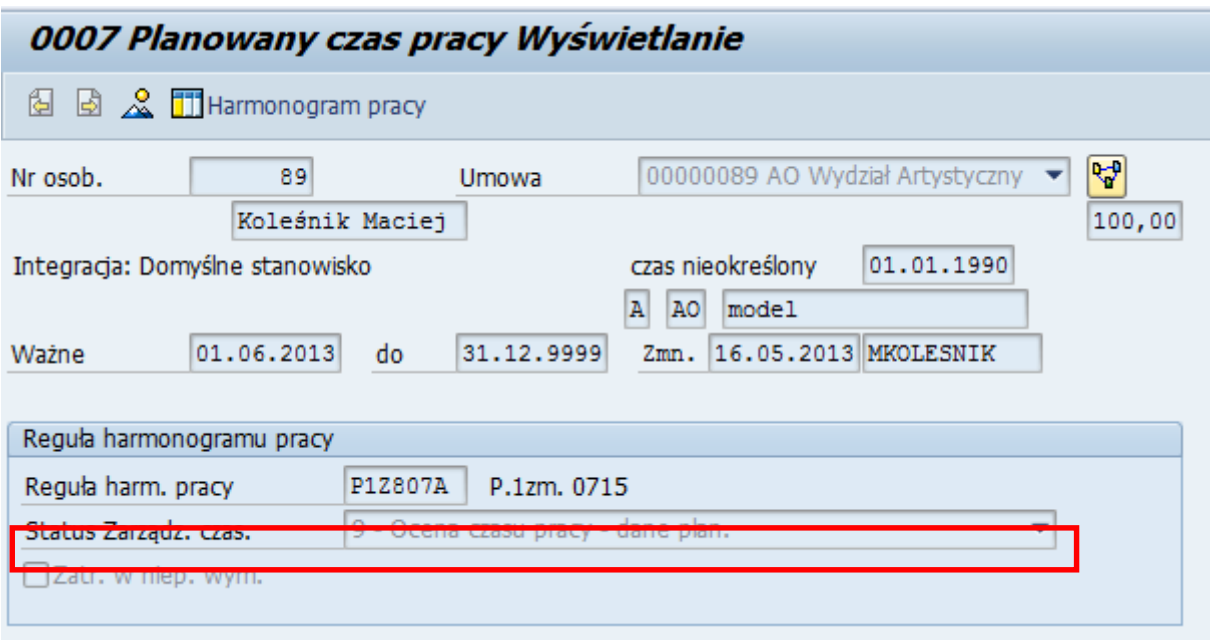

potwierdzenie godzin nadliczbowych realizowane jest przez wprowadzenie jednego ze składników:

- GNH1 Nadgodziny do wypłaty tworzony jest składnik wynagrodzeń
- GNH0 Nadgodziny do odbioru po uruchomieniu oceny czasu pracy tworzony jest limit nadgodzin lub dni do odbioru w IT 2006. Limit ulega zmniejszeniu przez nieobecności Odbiór 1:1 (na wniosek pracownika), Odbiór 1:1,5 na żądanie pracodawcy oraz Odbiór dnia wolnego za sobotę i niedzielę.

Nadgodziny wprowadzone jako do wypłaty, bez zmiany kwalifikacji nie mogą zostać odebrane. Nadgodziny do odbioru, jeżeli nie zostaną odebrane, na koniec okresu rozliczeniowego są wypłacane. Stąd sugerowane jest wprowadzanie nadgodzin jako nadgodziny do odbioru jest rozwiązaniem bardziej elastycznym.

#### **Wprowadzanie nieobecności**

Aby zarejestrować nieobecność dla pracownika należy uruchomić transakcję PTMW, wybrać pracownika, dla którego ma być rejestrowana nieobecność.

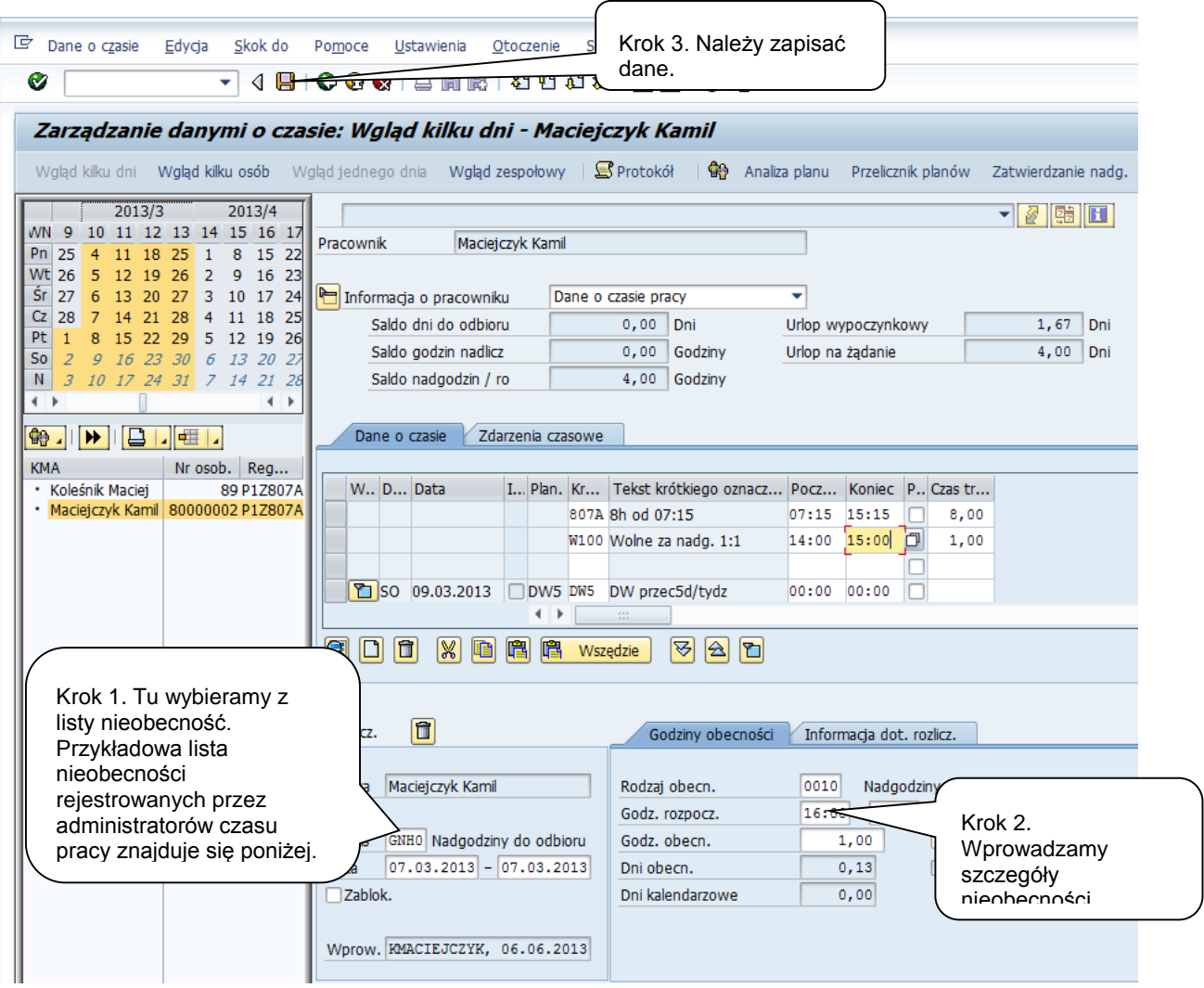

Nieobecności mogą być wprowadzane na różne sposoby:

- Wprowadzanie nieobecności na 1 dzień i rozszerzenie dat
	- o Rozwijamy dzień i w pierwszej wolnej linii wprowadzamy nieobecność.

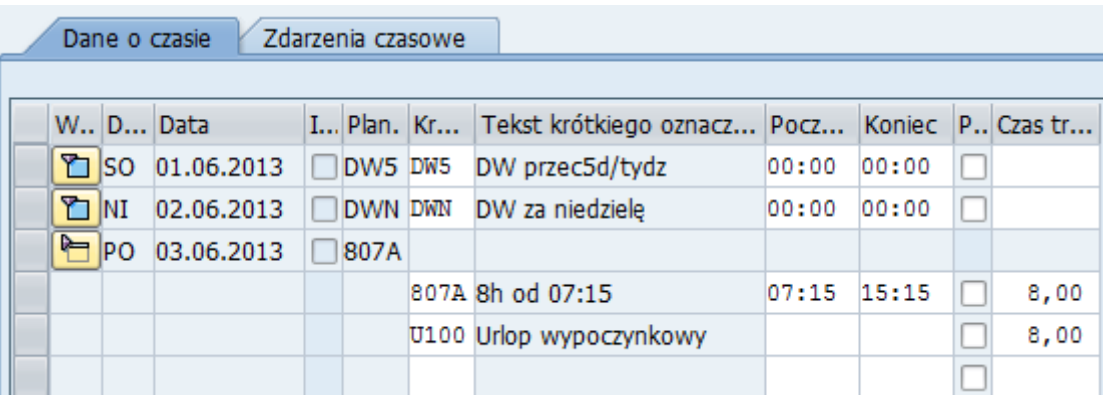

o Wklikujemy się we wpis

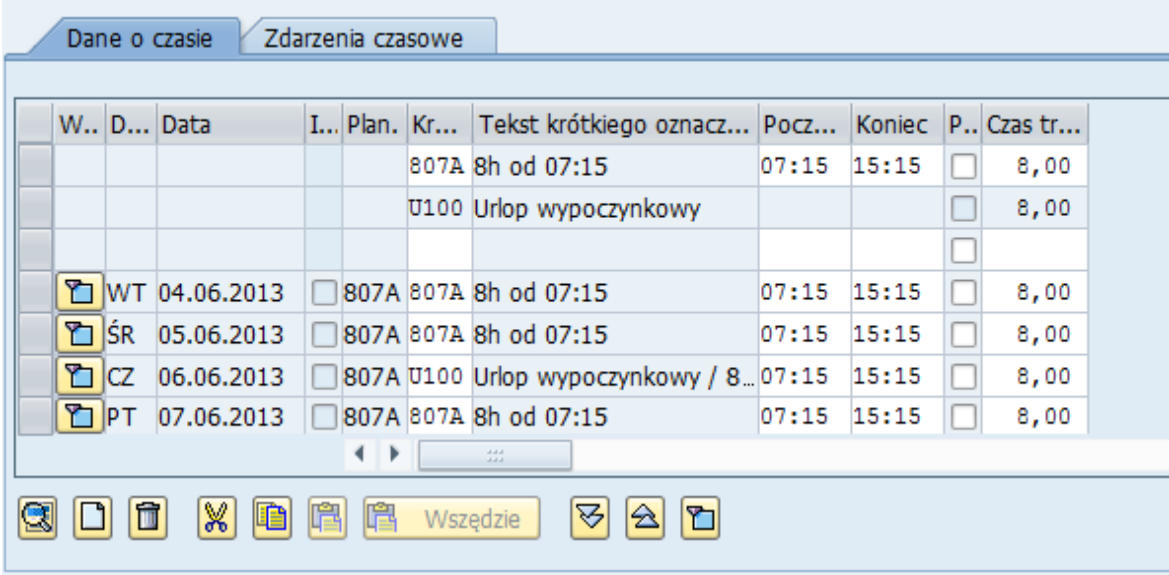

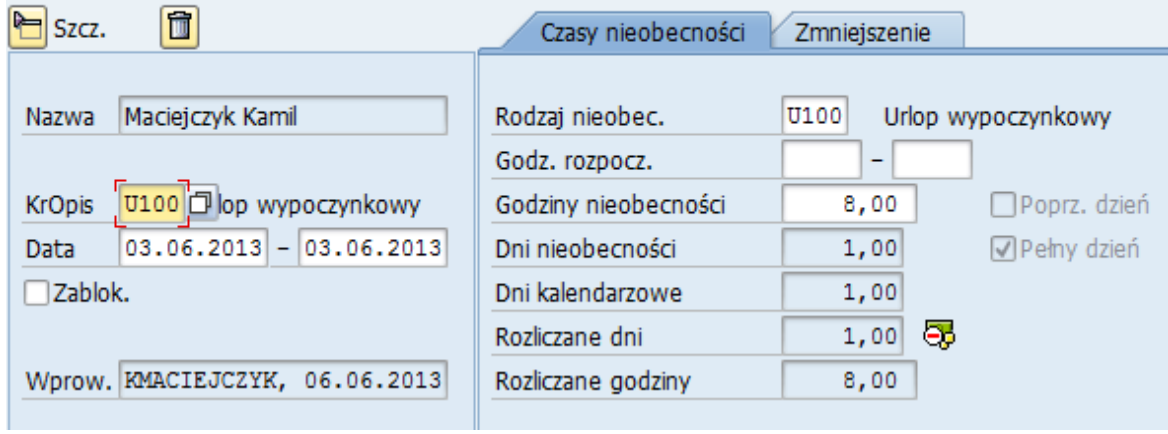

# o Poprawiamy datę zakończenia

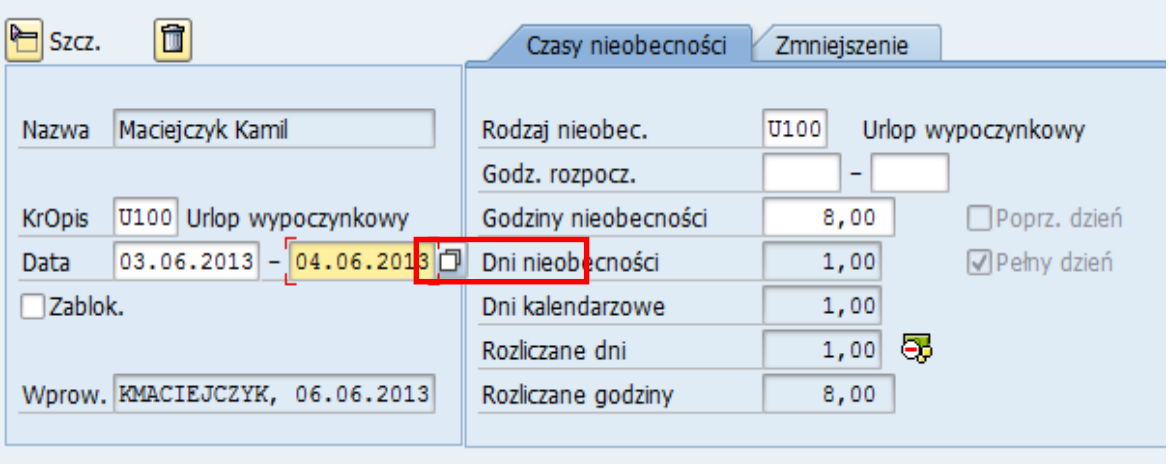

• Po zapisaniu **W** wpisu, nieobecności jest wprowadzona na okres.

Wprowadzanie wpisu dla zaznaczonego okresu

o Na kalendarzu zaznaczmy okres, na który ma być wprowadzona nieobecność

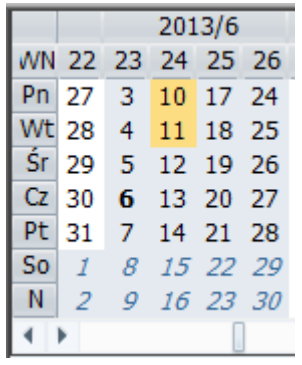

o Na dole ekranu, naciskamy TWORZENIE (biała karteczka). UWAGA, jeżeli mamy zbyt małą rozdzielczość ekranu, ikona ta może być ukryta i należy przewinąć ekran.

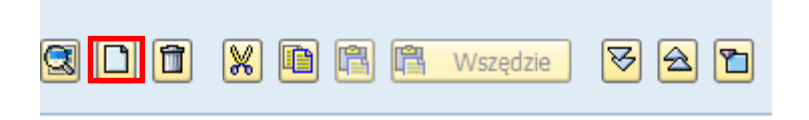

o W polu krótki opis wypieramy ze słownika nieobecność, naciskamy enter i zapisujemy.

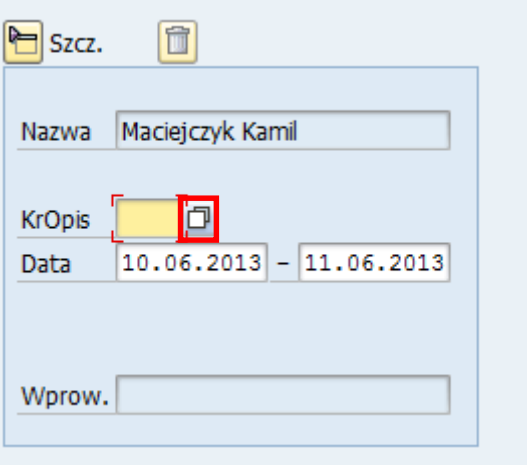

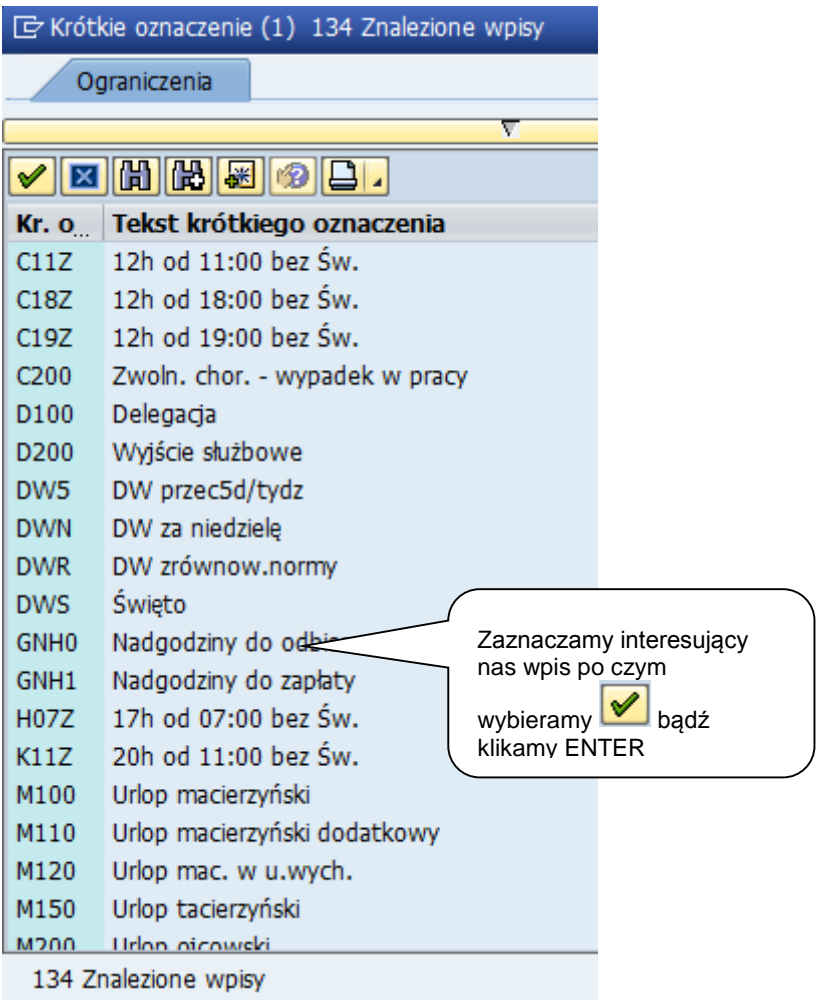

#### **UWAGA !!!**

Nie należy wprowadzać nieobecności na jeden dzień a następnie kopiować ją na kolejne dni. Efektem może być, że zamiast jednej nieobecności 10-dniowej otrzymamy 10 nieobecności

1-dniowych.

#### **Wprowadzanie zmian w harmonogramie dziennym (np. dodatkowego dnia wolnego)**

Aby zarejestrować zmianę w harmonogramie dziennym dla pracownika należy uruchomić transakcję PTMW i wybrać pracownika, dla którego mają być zarejestrowane zmiany (np. dzień dodatkowo wolny lub niedziela/ święto).

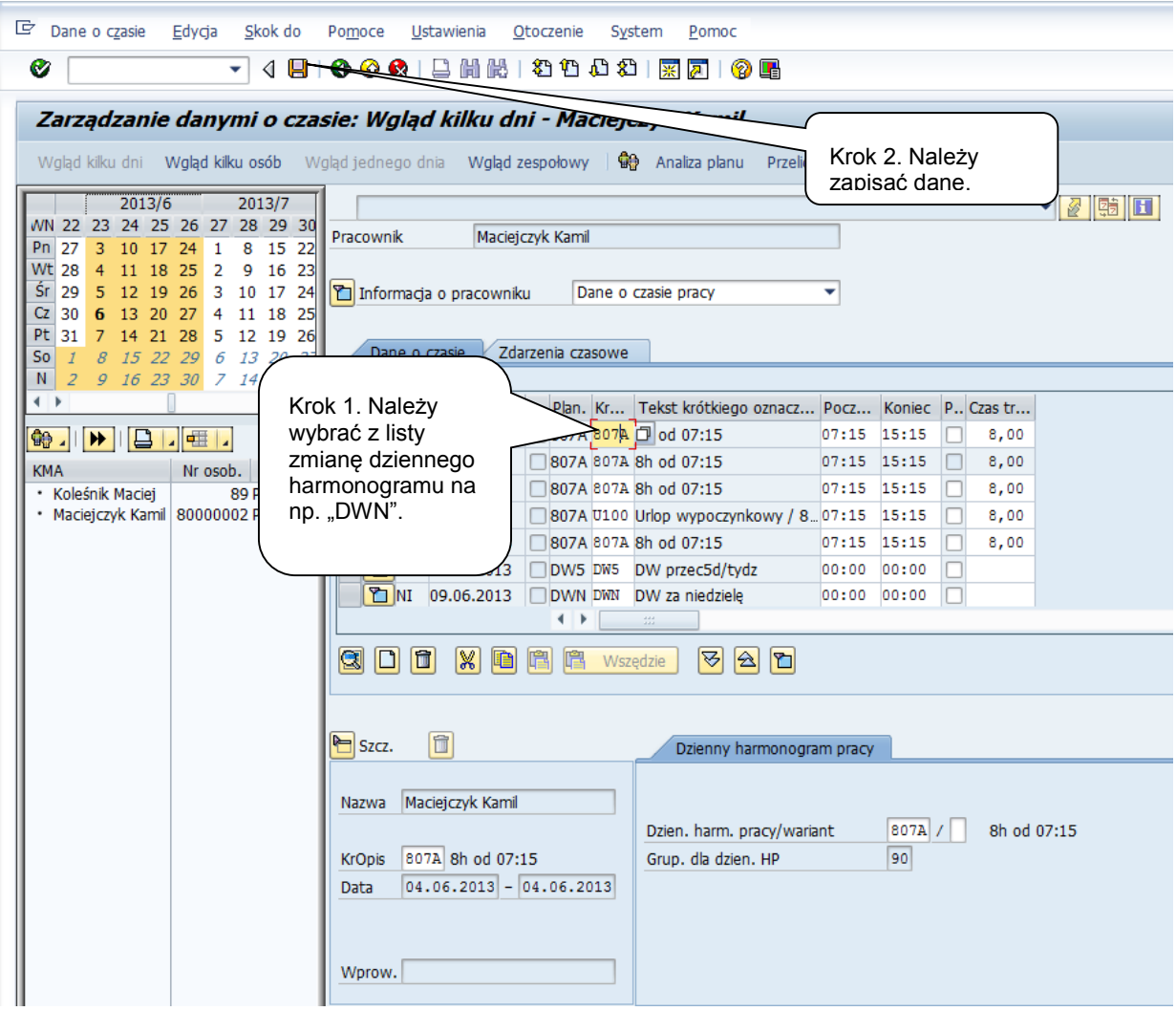

# **Pracownicy zatrudnieni w niepełnym wymiarze etatu**

Pracownik zatrudniony w niepełnym wymiarze etatu w Pulpicie menedżera czasu pracy ma obniżoną normę do przepracowania w danym dniu.

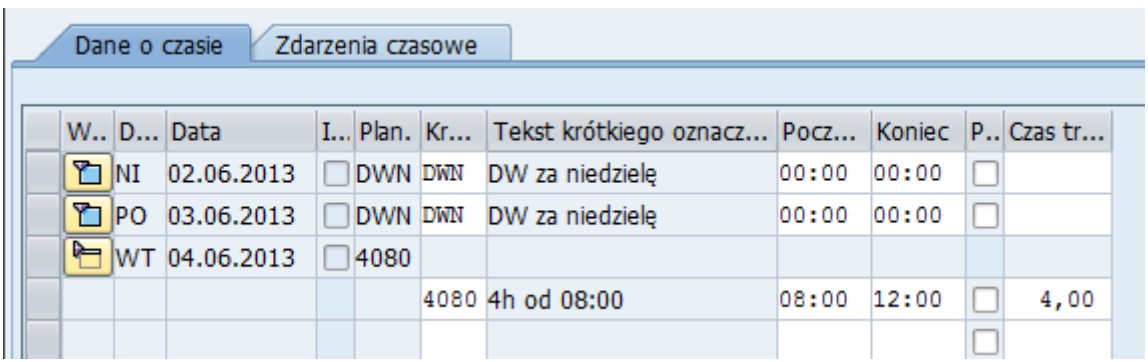

Godziny nadliczbowe rejestrowane są poza planowanym czasem pracy, jako nadgodziny.

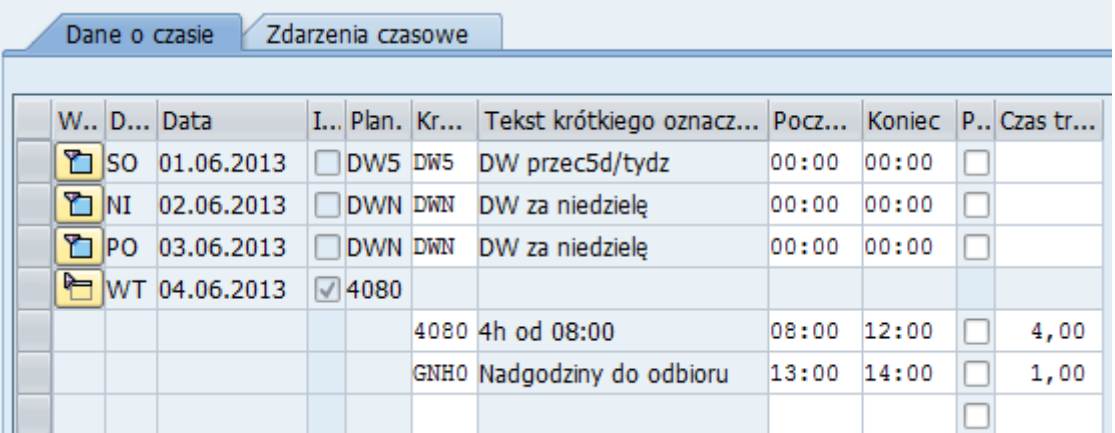

Należy jednak pamiętać, że godziny nadliczbowe dla pracownika zatrudnionego w niepełnym etacie są przez ocenę czasu pracy odpowiednio analizowane i do momentu przekroczenia limitu 40 godzin tygodniowo (jako średnia w okresie rozliczeniowym) wypłacane są jako dopełnienia do pełnego etatu. Dopiero po przekroczeniu tego limitu powstają godziny nadliczbowe płatne lub do odbioru według kwalifikacji z dnia powstania.